**[金成](https://zhiliao.h3c.com/User/other/0)** 2008-10-17 发表

H3C XE2000获取通话记录和配合第三方计费的方法的配置

一、 组网需求:

各种终端(包括VG, IP电话等)注册XE2000正常,且XE使用路由呼叫模式(默认配置)进行呼叫处理 ,所有经过XE的呼叫都能够被记录下来(既VG通过VoIP实体路由到XE上的呼叫),如果配合第三方 软件(泰斯达计费系统)可以实现计费统计的功能。 二、 组网图:

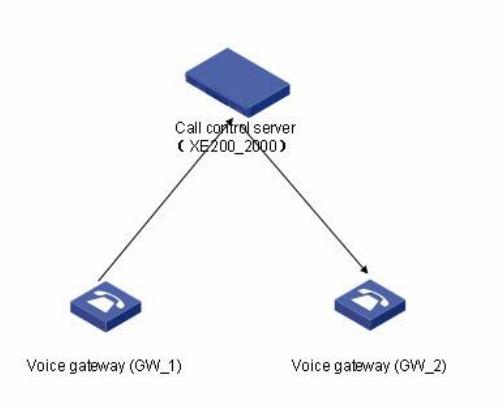

三、 配置步骤:

一)获取通话记录

1、在XE2000上作下面两条配置,非常简单:

[IPPBX]location-server

[IPPBX-ls]cdr-ip-address primary-server 1.1.1.111 //该地址为安装CDRServer的PC的IP

[IPPBX-ls]cdr-send enable

Connect Req has been sent to the primary server!

2、在XE2000发布版本文件压缩包中包含 "CDRServer"软件,首先需要获取到该软件;

3、在任意一台PC机(PC的操作系统不限,对计算机的性能也没有什么额外的要求)上安装CDRServ

er,并且需要确保安装CDRServer的PC与VOIP网络中的XE2000网络可达;

4、运行CDRServer.exe,该软件上除了设置"保存路径"外,不需要再进行任何配置;在下图中的"连接 列表中"就会存在所监听的XE2000的表项,有几台要监听的XE2000,相应就有几条对应的表项。

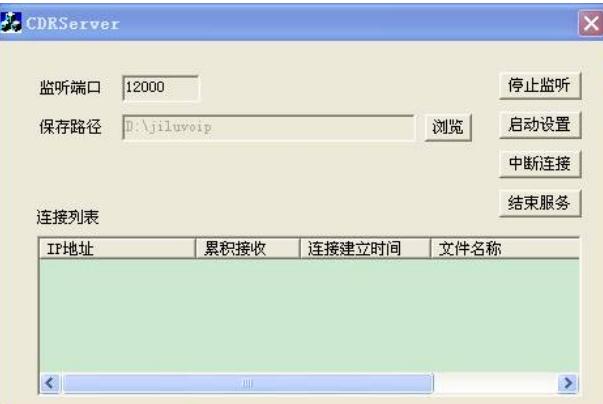

5、在相应的"保存路径"处就会存在一个例如"2008\_05\_09.bil"格式的文件。该文件可以通过XE2000发 布的版本文件压缩包中包含的"CDR-Template333.xls"打开。

6、运行"CDR-Template333.xls",点击"导入话单"按钮,导入监听到的文件,例如"2008\_05\_09.bil"。

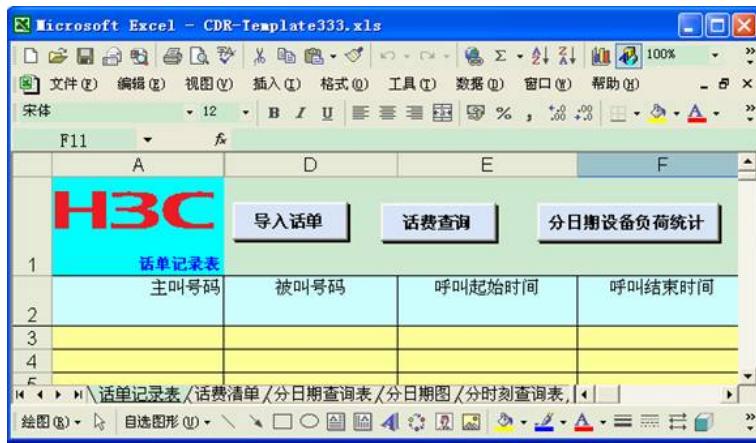

7、经过了上面的操作,就可以得到相应的通话记录。如

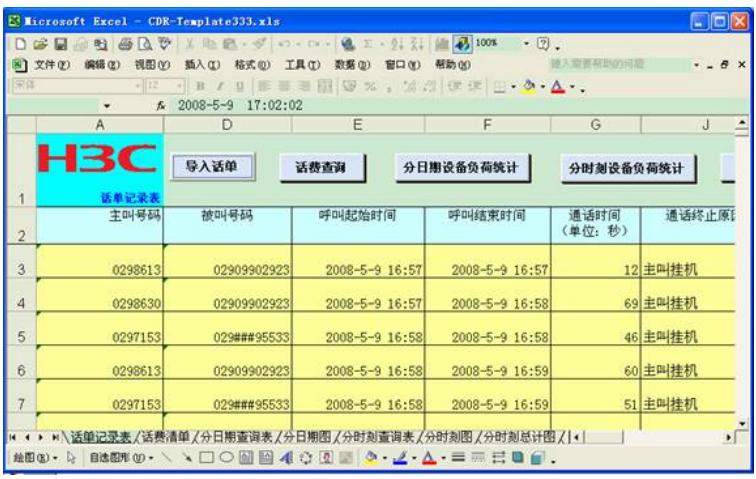

二) 配合第三方计费的方法:

需要安装第三方泰斯达计费软件,并导入前面生成2008\_05\_09.bil文件,具体操作方法这里不做详细 的介绍,参见泰斯达计费软件操作手册。

四、 配置关键点:

略